## **How to access Banner Self Service after 12th July**

- 1. Go to th[e Banner Self-Service login page](https://ban-ssb.durham.ac.uk/ssomanager/saml/login?relayState=/c/auth/SSB)
- 2. You may be prompted to log in and / or approve your login with MFA

If you are asked to log in, enter your Durham University username in the format [username@durham.ac.uk](mailto:username@durham.ac.uk)

3. You'll now see the Banner welcome screen

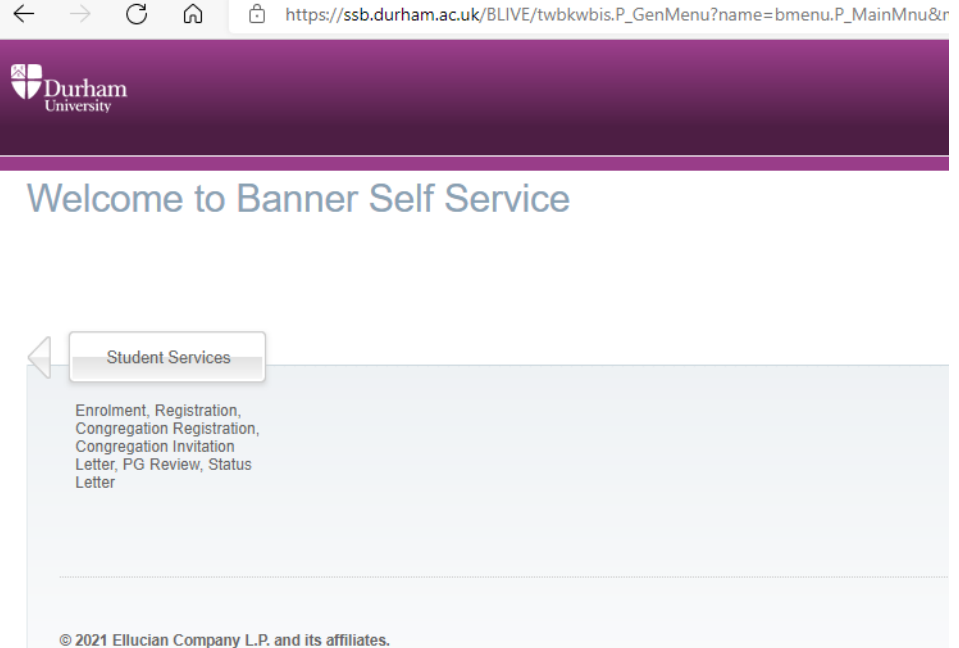

4. Click on the **Student Services** button at the top of the screen to access your usual Banner tools

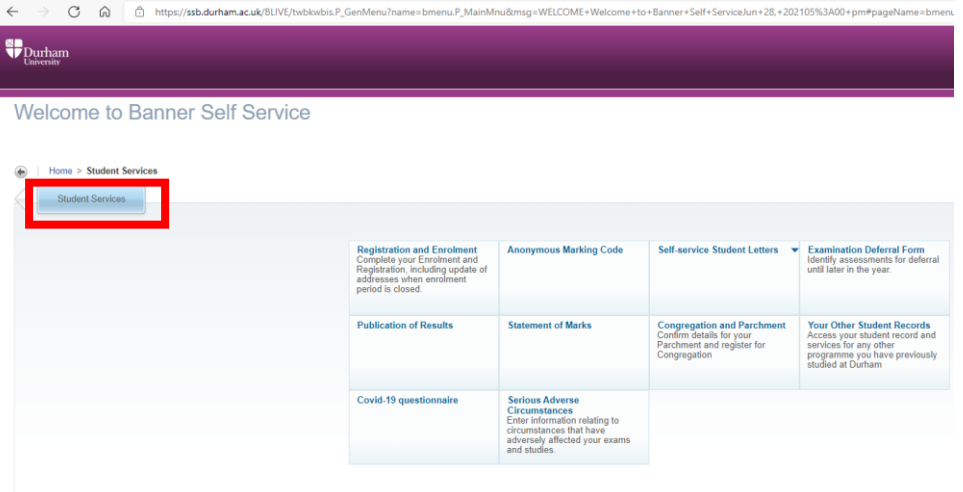